# webApp.secure<sup>TM</sup> Evaluation Setup Guide

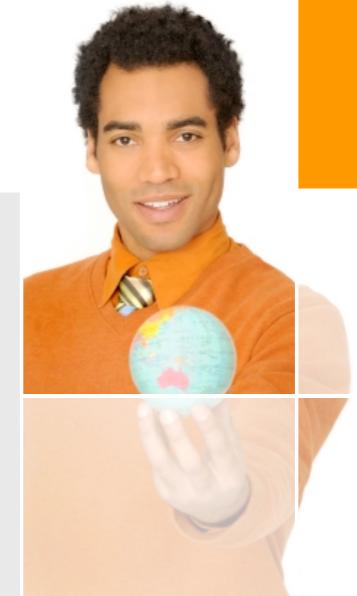

Essential Protection Above and Beyond Firewalls

# Sample Environment

Apache HTTP server Listening on 127.0.0.1:8080 Name-based virtual host www.bankco.com

MySQL database server

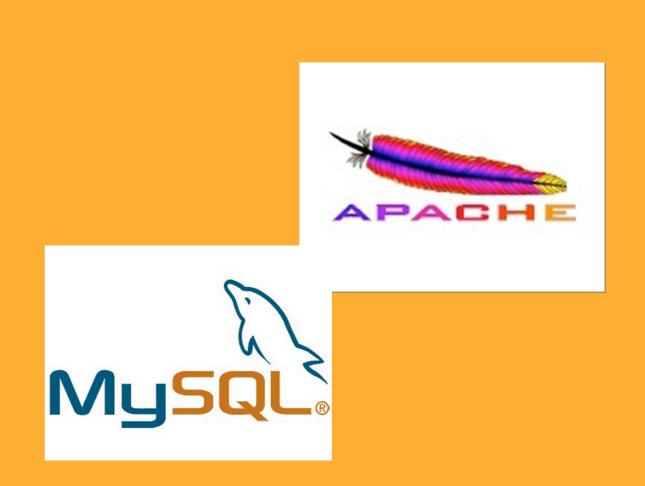

## Admin Console Login

Browse to <a href="https://127.0.0.1:8020">https://127.0.0.1:8020</a>/ to access the admin console

Default password: "admin" (lower-case, no quotes)

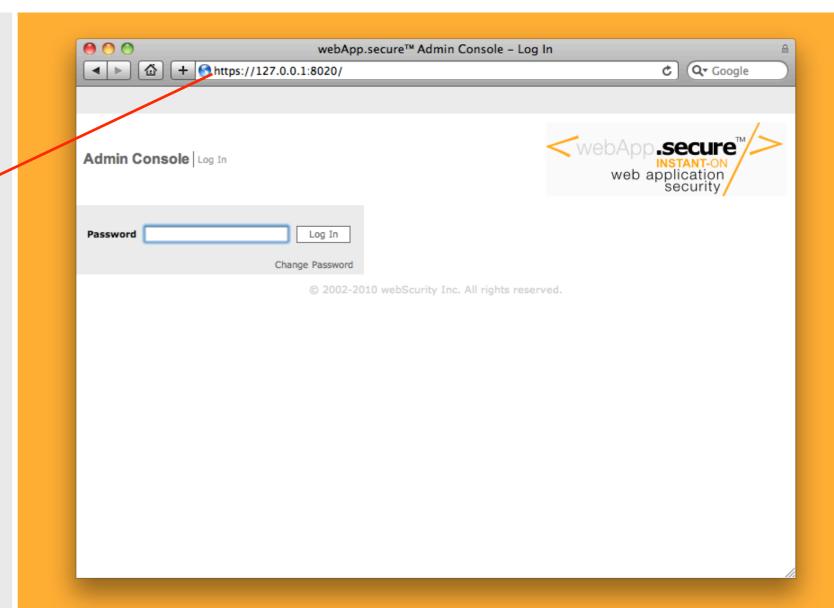

### Edit properties

Click the "edit properties" main menu item.

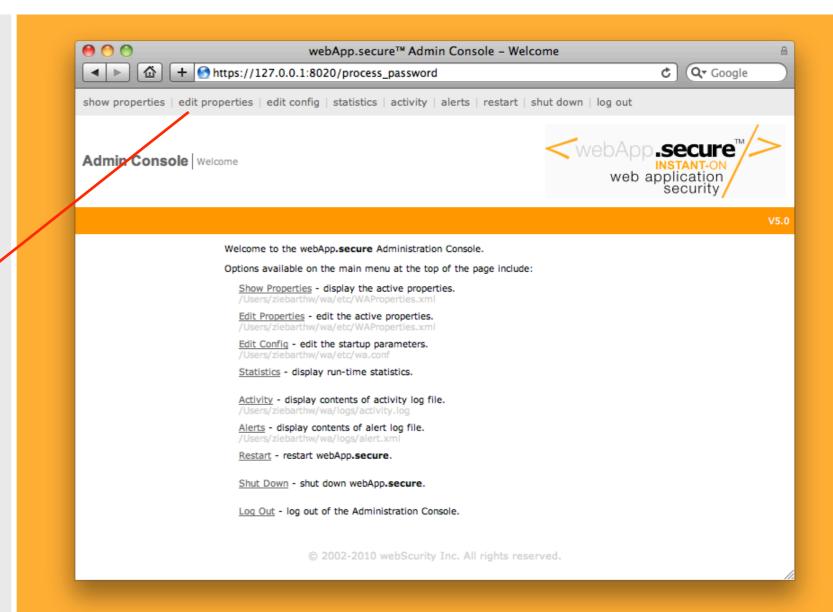

# Configure IP

Enter 127.0.0.1 as the Web server name.

Enter 8080 as the Web server port.

Enter <u>www.bankco.com</u> for the website host name.

(there would be as many as necessary in production name based virtual hosting environments)

Press Submit.

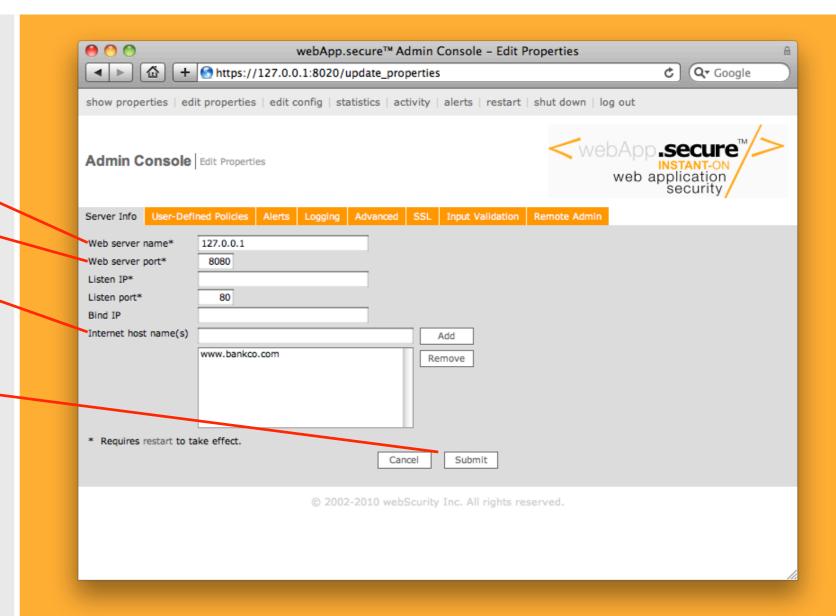

#### Restart

Press the "restart" link to restart webApp.secure.

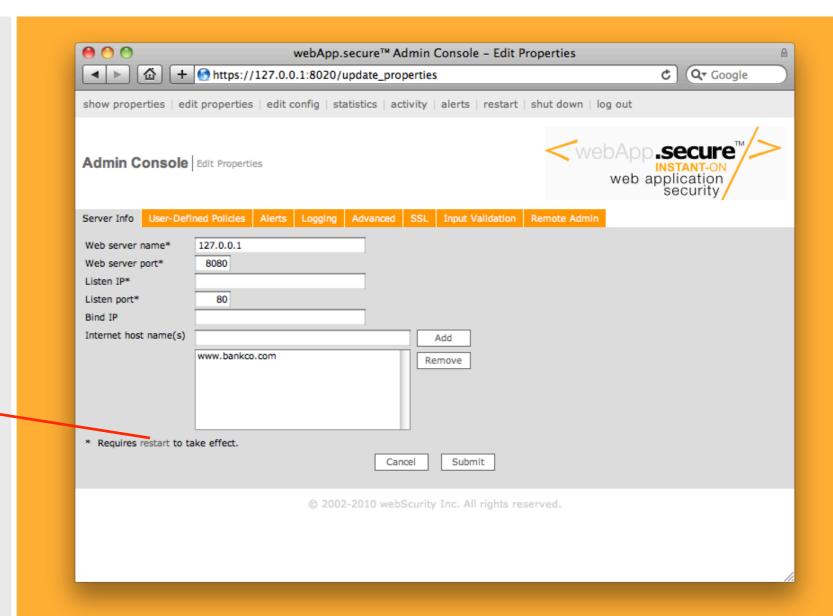

#### Confirm Restart

Press the "Confirm" button to initiate the restart process.

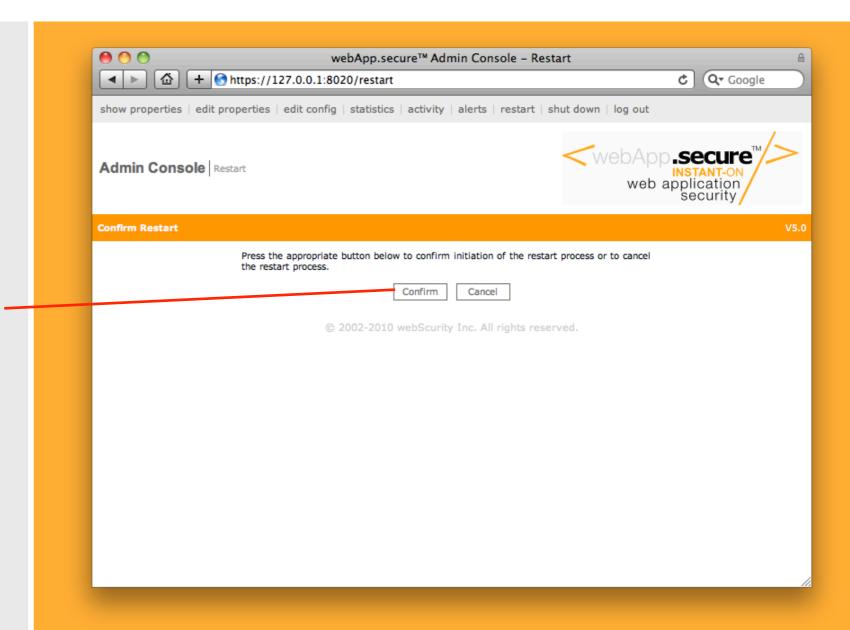

Add this line to your local "hosts" file to direct browser traffic to <a href="https://www.bankco.com">www.bankco.com</a> through webApp.**secure** listening on port 80.

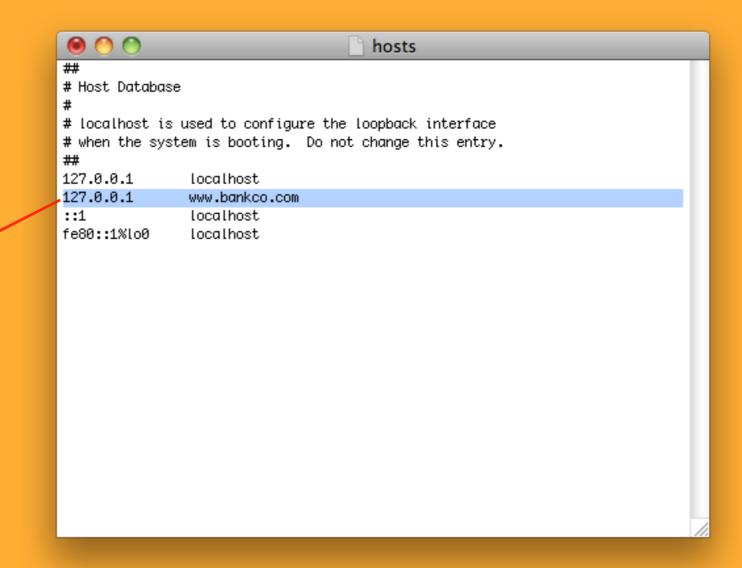

#### Browse the website

After restarting your browser, enter the URL of the website home page.

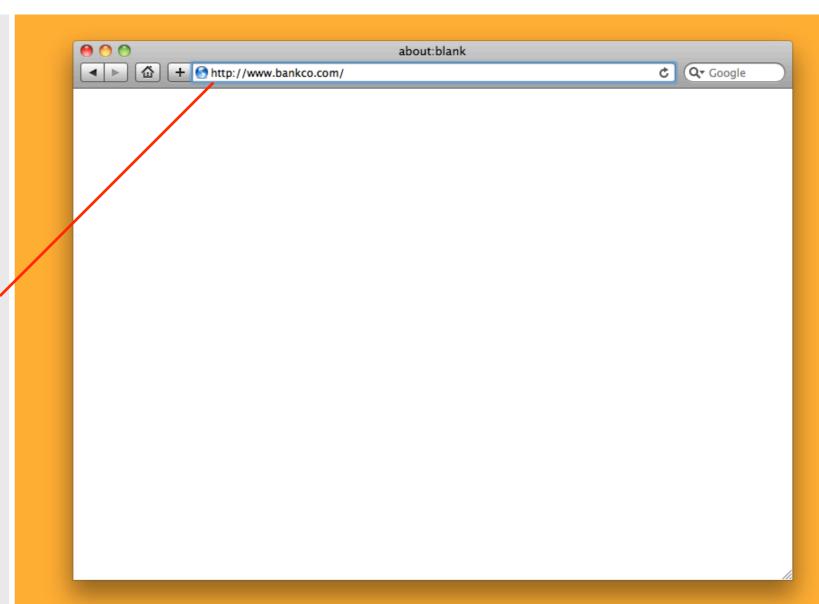

#### That's it!

Now you are able to browse the website. All HTTP traffic generated by the browser will be directed through webApp.secure.

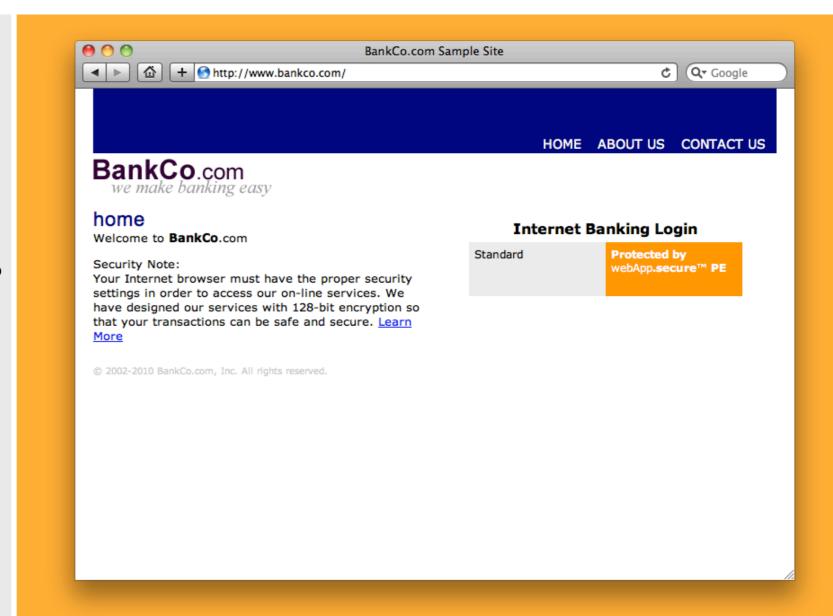

# Congratulations!

Please refer to the user guide (<a href="http://downloads.webscurity.com/pdfs/Welcome\_Xnix.pdf">http://downloads.webscurity.com/pdfs/Welcome\_Xnix.pdf</a>) for more tips and information.

http://www.webscurity.com/reference.htm is also a good resource.